# نيب هيجوتلا رورم ةكرح ةسدنه نيوكت رصنع ىلإ ةدنتسملا (TE-SR (قطانملا (PCE (راسملاب صاخلا ريغ ةبسوحلا Ï

# تايوتحملا

ةمدقملا ةيساسألا تابلطتملا تابلطتم<u>ل</u>ا ةمدختسمل تانوكمل ةمدقم Multi-domain SR-TE تاراس ملI عاونأ ايجولوبوطلا ططخم ةيلوألا ةئيهتلا تايلمع TE-SR ةسايس تانيوكت <u>ةياهنليل ةئداب نامأ فرعم عم حيرص راسم عم ةقطنمليا لخاد SR-TE قفن 1: مقر ةلاحليا</u> ققحتلا SID ذفانم + ايلحم 4IPv نيوانع عم حيرص راسم عم ةقطنملا لخاد TE-SR قفن 2: مقر ةلاحلا ققحتلا نود هيجوت + ايلحم 4IPv نيوانع عم حيرص راسم عم قطانملا لخاد TE-SR قفن 3: مقر ةلاحلا SID-Prefix نامأ فرعمل لثمألا ىوتسملا صخلم

# ةمدقملا

راسملا باسح رصنع يف مكحتلا ةدحو نودب يلخادلا SR-TE موف بناوج دنتسملا اذه فصي .هتحص نم ققحتلاو هنيوكتو

.Cisco نم TAC سدنهم ،سايرأ نيفلإ لبق نم ةمهاسملا تمت

# ةيساسألا تابلطتملا

.دنتسملا اذهل ةيساسأ تابلطتم دجوت ال

# تابلطتملا

.دنتسملا اذهل ةصاخ تابلطتم دجوت ال

# ةمدختسملا تانوكملا

.@IOS-XE و @Cisco IOS-XR ىلإ دنتسملا اذه يف ةدراولا تامولعملا دنتست

.ةصاخ ةيلمعم ةئيب يف ةدوجوملI ةزهجألI نم دنتسملI اذه يف ةدراولI تامولعملI ءاشنإ مت تناك اذإ .(يضارتفا) حوسمم نيوكتب دنتسملI اذه يف ةمدختسُملI ةزهجألI عيمج تأدب .رمأ يأل لمتحملا ريثأتلل كمهف نم دكأتف ،ةرشابم كتكبش

## ةمدقم Multi-domain SR-TE

زكرملا لالخ نم رورملا ةكرح هيجوت تاناكمإ (TE-SR (ةحيرشلا هيجوت رورم ةكرح ةسدنه رفوت عطاقملاب ةمئاقك TE-SR ةسايس نع ريبعتلا متي .زكرملا يف ةلاح تاسلج يأ نيوكت نود يف ةلاحلا نإ ثيح تاراشإ لاسرإ مزلي ال .(SID) عطقملا فرعم ةمئاق ىمست ،راسم ددحت يتلا نيكمت مت يتلا تاهجوملا ةطساوب تاميلعتلا نم ةعومجمك SID ةمئاق ةجلاعم متيو ةمزحلا .لقنلل اهيلع SR

زجح لوكوتورب رورم ةكرح ةسدنء مادختساب يديلقت لكشب ةددعتملا تالاجملا ذيفنت مت .حيرص راسم رايخ يف مكحملI ريغ ةيلIتلI ةوطخلI عيسوت مادختسإ ربع (RSVP-TE) دراوملI نيوانع فيرعت هيف متي راسم ءاشنإب لوؤسملا موقيس ،ةيباسح تايلمع ءارجإ دنع ىلإ ةياهن نم باسحلاب حامسلل ماع ريغ لكشب (IP) قطانملا نيب تنرتنإلا لوكوتورب .ديقم (CSPF) الوأ راسم رصقأ ربع ةياهن

،تالاجملا ةددعتم تاباسحللو كلذل ،مكحملا ريغ ةيلاتلا تازفقلا موهفم TE-SR ىدل سيل ميمصتLا موقي و ،ةيباسح تايلمع ءارجا نكمي و .؟كلذب مايقلا نكمي فيك وه ل|ؤسل| نإف تاذ ةيباسحلا تايلمعلا عارجإ لجأ نم (XTC، WAE، NOS) ةيزكرم مكحت ةدحو عضو ىلع يلعفلا فرطلا نم ةيباسحلا تايلمعلا ليمحت ءاغلإ حمسيس .ةلباقملا ةددعتملا تالاجملا ططخملا ةيؤر ىلإ ةجاحلا نود تاراسملا باسحب ةزهجألل ديعبلا فرطلا ىلإ يسيئرلا هيدل نايكلا اذه نأ يه ةركفلاو ،اذه (PCE (راسملا باسح رصنع نايك مادختسإ متي .لماكلاب LSPs تاودأ عبتيو ةيباسحلا تايلمعلا ذيفنتب موقيو ،لاجملل ةلماكلا ةيؤرلا ةيناكمإ .اهباسح متي يتلا

ةددعتم تاباسحلا نوكتو اتقؤم نكمم ريغ مكحت ةدحو دوجو اهيف نوكي يتلا تالاحلا يف حامسلل ةفلتخم تانيوكت ذيفنت اننكمي ،تاعاطقلا هيجوت زكرم يف ةيرورض تالاجملا .قطانملا نيب تاهويرانيس ءاشنإب قافنألل

# تاراسملا عاونأ

ةحيرصلا تاراسملاب ماع لكشب فرعت ،ةددعتم تاراسم عاونأ فيرعت TE-SR انل حيتي .ةياهن ةياهن ةياهن ىلإ سايق IGP وأ TE ابلاغ ،يكيمانيد رايعم ىلع ءانب راسملا باسحل TE-SR ةيمزراوخ عدن نحن ،حضاو اذه ةحيرصلاو ةيكيمانيدلا تاراسملل .ةيكيمانيدلا تاراسملاو يت لا تاراسملا نم ديدعلا نيب نم ،ةددعتم عاونأ فيرعت اننكمي ،ةحيرصلا تاراسملل :اهب مايقلا اننكمي

- (طقف MPLS (ةيمستك طقف SID●
- SID ناونعك طقف IPv6 (SRv6 )
- يرايتخإ SID عم 4IPv ةدقع ناونع ●
- يرايتخإ SID عم 6IPv ةدقع ناونع ●
- يرايتخإ SID عم ةهجاو سرهف + 4IPv ناونع ●
- يرايتخإ SID عم ةديعبلاو ةيلحملا 4IPv نيوانع ●
- يرايتخإ SID عم ةهجاو سروف + IPv6 •
- يرايتخإ SID فرعم عم ةديعبلاو ةيلحملا 6IPv نيوانع ●

،ليذلا ةياهن وحن ةحيرص تاراسم ددحن نأ بجي ،قطانملا نيب TE-SR تاسايس فيرعت دنع جاتحن ،قطانملا نيب TE-SR ل ةبسنلاب .ططخملل ةلماكلا ةيؤرلا كلمن ال اننأ ببسب اذهو :يلاتلا وحنلا ىلع تاسايسلا نيوكت ىلإ

- ليذلا ةياهنل SID ةيمست عم حيرص راسم ●
- SID ةيمست + لقنلا عم حيرص راسم ●
- SID ةيمست + ةيلحملا 4IPv نيوانع عم حيرص راسم ●

ضيوفت بجي ذئن يح ةبولطم ةيكيمانيدلI قطانملI نيب راسملI تارايخ تناك اذإ :ةظحالم

# ايجولوبوطلا ططخم

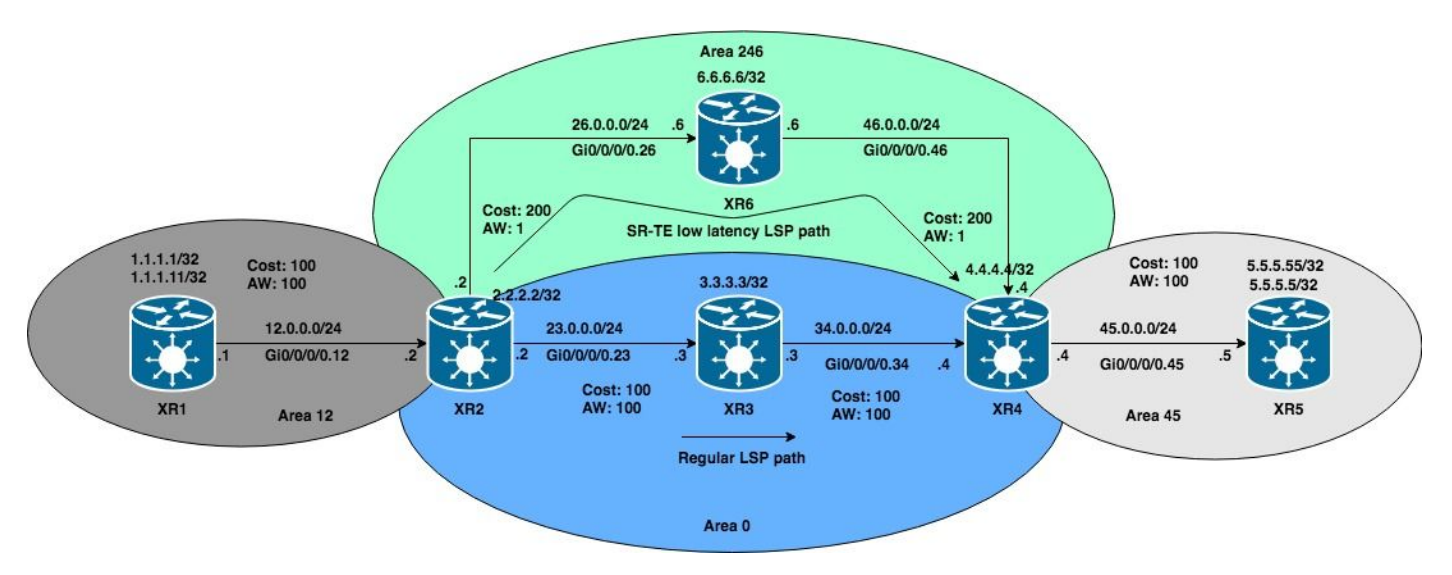

ةلثمأل نوكتسو ،قطانملا نيب اذه OSPF ططخم مدختسنس ،ةيلاتال تالاحلل ةبسنلاب دودح ربعت يتلا 5XR زارطلا ىلإ 1XR زارطلا نم TE-SR قافنأ باسح ةلواحم ىلع ةمئاق .ةقطنملا

### دس<u>ِ فم</u>

# .IS-IS ىلع اضيأ قبطنت اهنكلو ،OSPF ىلإ TE-SR ىلع ةلثمألا دنتست :ةظحالم

.IS-IS ىلع اضيأ قبطنت اهنكلو ،OSPF ىلإ TE-SR ىلع ةلثمألا دنتست :ةظحالم

## ةيلوألI ةئيءتلI تايلمع

```
XR1
hostname XR1
icmp ipv4 rate-limit unreachable disable
interface Loopback0
  ipv4 address 1.1.1.1 255.255.255.255
!
interface Loopback1
  ipv4 address 1.1.1.11 255.255.255.255
!
interface GigabitEthernet0/0/0/0.12
  ipv4 address 12.0.0.1 255.255.255.0
  encapsulation dot1q 12
!
router ospf 1
 router-id 1.1.1.1
  segment-routing mpls
  segment-routing forwarding mpls
  segment-routing sr-prefer
 address-family ipv4
  area 12
   mpls traffic-eng
   interface Loopback0
   prefix-sid index 1
   !
   interface Loopback1
   prefix-sid index 11
   !
```

```
 interface GigabitEthernet0/0/0/0.12
    cost 100
   network point-to-point
   !
  !
 mpls traffic-eng router-id Loopback0
!
mpls traffic-eng
 interface GigabitEthernet0/0/0/0.12
  admin-weight 100
 !
!
end
```

```
hostname XR2
logging console debugging
explicit-path identifier 4
 index 10 next-label 16004
!
interface Loopback0
 ipv4 address 2.2.2.2 255.255.255.255
!
interface GigabitEthernet0/0/0/0.12
 ipv4 address 12.0.0.2 255.255.255.0
  encapsulation dot1q 12
!
interface GigabitEthernet0/0/0/0.23
 ipv4 address 23.0.0.2 255.255.255.0
 encapsulation dot1q 23
!
interface GigabitEthernet0/0/0/0.26
 ipv4 address 26.0.0.2 255.255.255.0
  encapsulation dot1q 26
!
router ospf 1
 router-id 2.2.2.2
 segment-routing mpls
  segment-routing forwarding mpls
  segment-routing sr-prefer
  address-family ipv4
  area 0
  mpls traffic-eng
  interface Loopback0
   prefix-sid index 2
   !
   interface GigabitEthernet0/0/0/0.23
    cost 100
   network point-to-point
   !
  !
  area 12
   mpls traffic-eng
   interface GigabitEthernet0/0/0/0.12
    cost 100
   network point-to-point
   !
  !
  area 246
   mpls traffic-eng
   interface GigabitEthernet0/0/0/0.26
    cost 200
    network point-to-point
```

```
 !
  !
  mpls traffic-eng router-id Loopback0
!
mpls oam
!
mpls traffic-eng
  interface GigabitEthernet0/0/0/0.12
  admin-weight 100
  !
  interface GigabitEthernet0/0/0/0.23
   admin-weight 100
  !
  interface GigabitEthernet0/0/0/0.26
   admin-weight 1
  !
!
end
```

```
hostname XRv3
interface Loopback0
 ipv4 address 3.3.3.3 255.255.255.255
!
interface MgmtEth0/0/CPU0/0
 shutdown
!
interface GigabitEthernet0/0/0/0.23
  ipv4 address 23.0.0.3 255.255.255.0
  encapsulation dot1q 23
!
interface GigabitEthernet0/0/0/0.34
  ipv4 address 34.0.0.3 255.255.255.0
  encapsulation dot1q 34
!
router ospf 1
 router-id 3.3.3.3
  segment-routing mpls
  segment-routing forwarding mpls
  segment-routing sr-prefer
  address-family ipv4
  area 0
   mpls traffic-eng
   interface Loopback0
   prefix-sid index 3
   !
   interface GigabitEthernet0/0/0/0.23
   cost 100
   network point-to-point
   !
   interface GigabitEthernet0/0/0/0.34
   cost 100
   network point-to-point
   !
  !
  mpls traffic-eng router-id Loopback0
!
mpls oam
!
mpls traffic-eng
  interface GigabitEthernet0/0/0/0.23
   admin-weight 100
```

```
 !
 interface GigabitEthernet0/0/0/0.34
   admin-weight 100
  !
!
end
```

```
hostname XR4
interface Loopback0
 ipv4 address 4.4.4.4 255.255.255.255
!
interface GigabitEthernet0/0/0/0.34
 ipv4 address 34.0.0.4 255.255.255.0
 encapsulation dot1q 34
!
interface GigabitEthernet0/0/0/0.45
  ipv4 address 45.0.0.4 255.255.255.0
  encapsulation dot1q 45
!
interface GigabitEthernet0/0/0/0.46
 ipv4 address 46.0.0.4 255.255.255.0
  encapsulation dot1q 46
!
router ospf 1
  distribute bgp-ls
  router-id 4.4.4.4
  segment-routing mpls
  segment-routing forwarding mpls
  segment-routing sr-prefer
  address-family ipv4
  area 0
   mpls traffic-eng
   interface Loopback0
   prefix-sid index 4
   !
   interface GigabitEthernet0/0/0/0.34
   cost 100
   network point-to-point
   !
  !
  area 45
   mpls traffic-eng
  interface GigabitEthernet0/0/0/0.45
   cost 100
   network point-to-point
   !
  !
  area 246
   mpls traffic-eng
   interface GigabitEthernet0/0/0/0.46
   cost 200
   network point-to-point
   !
  !
  mpls traffic-eng router-id Loopback0
!
mpls oam
!
mpls traffic-eng
  interface GigabitEthernet0/0/0/0.34
   admin-weight 100
  !
```

```
 interface GigabitEthernet0/0/0/0.45
  admin-weight 100
  !
 interface GigabitEthernet0/0/0/0.46
  admin-weight 1
 !
!
end
```

```
hostname XRv5
interface Loopback0
 ipv4 address 5.5.5.5 255.255.255.255
!
interface Loopback1
 ipv4 address 5.5.5.55 255.255.255.255
!
interface GigabitEthernet0/0/0/0.45
 ipv4 address 45.0.0.5 255.255.255.0
  encapsulation dot1q 45
!
router ospf 1
 router-id 5.5.5.5
  segment-routing mpls
  segment-routing forwarding mpls
  segment-routing sr-prefer
  address-family ipv4
  area 45
   mpls traffic-eng
   interface Loopback0
   prefix-sid index 5
   !
   interface Loopback1
   prefix-sid index 55
   !
   interface GigabitEthernet0/0/0/0.45
   cost 100
   network point-to-point
   !
  !
 mpls traffic-eng router-id Loopback0
!
mpls oam
!
mpls traffic-eng
 interface GigabitEthernet0/0/0/0.45
  admin-weight 100
  !
!
end
```

```
hostname XR6
icmp ipv4 rate-limit unreachable disable
interface Loopback0
 ipv4 address 6.6.6.6 255.255.255.255
!
interface GigabitEthernet0/0/0/0.26
 ipv4 address 26.0.0.6 255.255.255.0
 encapsulation dot1q 26
!
interface GigabitEthernet0/0/0/0.46
```

```
 ipv4 address 46.0.0.6 255.255.255.0
 encapsulation dot1q 46
!
router ospf 1
 router-id 6.6.6.6
 segment-routing mpls
 segment-routing forwarding mpls
 segment-routing sr-prefer
 address-family ipv4
 area 246
  mpls traffic-eng
  interface Loopback0
   prefix-sid index 6
   !
   interface GigabitEthernet0/0/0/0.26
    cost 200
   network point-to-point
   !
   interface GigabitEthernet0/0/0/0.46
    cost 200
   network point-to-point
   !
  !
 mpls traffic-eng router-id Loopback0
!
mpls oam
!
mpls traffic-eng
 interface GigabitEthernet0/0/0/0.26
  admin-weight 1
  !
 interface GigabitEthernet0/0/0/0.46
  admin-weight 1
  !
!
end
```
### نع كلذ نم ققحتلا اننكميو ،اهنيب LSPs ءاشنإب OSPF لاجم يف ةدوجوملا ةزهجألا تماق 5.XR و 1XR نيب LSP نم ققحتلا قيرط

```
RP/0/0/CPU0:XR1#ping mpls ipv4 5.5.5.5/32 fec-type generic verbose
Sending 5, 100-byte MPLS Echos to 5.5.5.5/32, timeout is 2 seconds, send interval is 0 msec:
Codes: '!' - success, 'Q' - request not sent, '.' - timeout, 'L' - labeled output interface, 'B'
- unlabeled output interface, 'D' - DS Map mismatch, 'F' - no FEC mapping, 'f' - FEC mismatch,
'M' - malformed request, 'm' - unsupported tlvs, 'N' - no rx label, 'P' - no rx intf label prot,
'p' - premature termination of LSP, 'R' - transit router, 'I' - unknown upstream index, 'X' -
unknown return code, 'x' - return code 0 Type escape sequence to abort.
! size 100, reply addr 45.0.0.5, return code 3
! size 100, reply addr 45.0.0.5, return code 3
! size 100, reply addr 45.0.0.5, return code 3
! size 100, reply addr 45.0.0.5, return code 3
! size 100, reply addr 45.0.0.5, return code 3
Success rate is 100 percent (5/5), round-trip min/avg/max = 1/6/10 ms
```
#### TE-SR ةسايس تانيوكت

### ةياهنلل ةئداب نامأ فرعم عم حيرص راسم عم ةقطنملا لخاد TE-SR قفن 1: مقر ةلاحلا

ل لثامم sid-prefix 5XR هاجتاب راسم باسحل 1XR نم TE-SR ةسايس ءاشنإب موقنس يتلا ةديحولا ةيمستلا يه هذه 5، نم سرهفب 5.5.5.5/32 ةئدابلا نيوكت مت 5.5.5.5/32.

### .اهسفن SRGB ةلتك ىلع ططخملا يف تاهجوملا عيمج يوتحت :ةظحالم

```
explicit-path name CASE1
  index 10 next-label 16005
!
interface tunnel-te15
 ipv4 unnumbered Loopback0
 autoroute destination 5.5.5.5
 destination 5.5.5.5
 path-selection
  metric te
  segment-routing adjacency unprotected
 !
 path-option 1 explicit name CASE1 segment-routing
!
```
### دس فم .قطانملا نيب اياضقلاا يف لمعي ال يئاقلتان انالعإلى :ةظحالم

.قطانملا نيب اياضقلال يف لمءي ال يئاقلتان انالعإلى :ةظحالم ققحتلا

مت اذإو ،طقف ىلوألI ةيمستJJ نم ققحتلI متي ،باسحلل لخدمك SID ةمئاق رفون امدنع مت هنأ يرن نأ انننكمي ،قفنال نم انققد اذإ .قفنلا ليءغشت متيس ،طرشلا اذه ءافيتسI .هيجوتلا ذيفنت

RP/0/0/CPU0:XR1#**show mpls traffic-eng tunnels segment-routing p2p 15 Name: tunnel-te15 Destination: 5.5.5.5 Ifhandle:0x130** Signalled-Name: XR1\_t15  **Status: Admin: up Oper: up Path: valid Signalling: connected path option 1, (Segment-Routing) type explicit CASE1 (Basis for Setup)** G-PID: 0x0800 (derived from egress interface properties) Bandwidth Requested: 0 kbps CT0 Creation Time: Mon Nov 26 02:14:33 2018 (00:14:34 ago) Config Parameters: Bandwidth: 0 kbps (CT0) Priority: 7 7 Affinity: 0x0/0xffff Metric Type: TE (interface) Path Selection: Tiebreaker: Min-fill (default) Protection: Unprotected Adjacency Hop-limit: disabled Cost-limit: disabled Path-invalidation timeout: 10000 msec (default), Action: Tear (default) AutoRoute: disabled LockDown: disabled Policy class: not set Forward class: 0 (default) Forwarding-Adjacency: disabled  **Autoroute Destinations: 1** Loadshare: 0 equal loadshares Auto-bw: disabled Path Protection: Not Enabled BFD Fast Detection: Disabled Reoptimization after affinity failure: Enabled

```
 SRLG discovery: Disabled
 History:
  Tunnel has been up for: 00:04:43 (since Mon Nov 26 02:24:24 UTC 2018)
   Current LSP:
    Uptime: 00:04:43 (since Mon Nov 26 02:24:24 UTC 2018)
   Prior LSP:
    ID: 5 Path Option: 1
     Removal Trigger: tunnel shutdown
 Segment-Routing Path Info (OSPF 1 area 12)
```
 **Segment0[Node]: 5.5.5.5, Label: 16005** Displayed 1 (of 1) heads, 0 (of 0) midpoints, 0 (of 0) tails Displayed 1 up, 0 down, 0 recovering, 0 recovered heads

### دس فم .lookup path eng-traffic mpls debug رمأ مادختساب PCALC ثادحأ نم ققحتلا نكمي :ةظحالم

mpls debug ب صاخلا راسملا نع ثحبلا رمأ مادختساب PCALC ثادحأ نم ققحتلا نكمي :ةظحالم traffic-eng.

ةهجاو ربع هنييعت مت 5.5.5.5/32 ىلإ هيجوتلا نأ ىرن نأ اننكمي ،يمومعلا RIB انصحف اذإ .15 ق.فنلا

```
RP/0/0/CPU0:XR1#show route 5.5.5.5
Routing entry for 5.5.5.5/32
   Known via "te-client", distance 2, metric 401 (connected)
   Installed Nov 26 02:24:24.336 for 00:07:03
   Routing Descriptor Blocks
     directly connected, via tunnel-te15
      Route metric is 401
  No advertising protos.
```
.هيجوتلا ةداعإل زهاج وهو هتيبثت مت دق 15te-tunnel نأ ىرن نأ اننكمي ،LFIB انصحف اذإ

RP/0/0/CPU0:XR1#**ping 5.5.5.5 source 1.1.1.1 repeat 100 size 1500**

Type escape sequence to abort. Sending 100, 1500-byte ICMP Echos to 5.5.5.5, timeout is 2 seconds: !!!!!!!!!!!!!!!!!!!!!!!!!!!!!!!!!!!!!!!!!!!!!!!!!!!!!!!!!!!!!!!!!!!!!! !!!!!!!!!!!!!!!!!!!!!!!!!!!!!! **Success rate is 100 percent (100/100)**, round-trip min/avg/max = 9/12/19 ms RP/0/0/CPU0:XR1#show mpls forwarding tunnels detail Tunnel Outgoing Outgoing Next Hop Bytes Name Label Interface Switched ------------- ----------- ------------ --------------- ----------- **tt15 (SR) 16005 Gi0/0/0/0.12 12.0.0.2 150400** Updated: Nov 26 02:24:24.357 Version: 200, Priority: 2 Label Stack (Top -> Bottom): { 16005 } NHID: 0x0, Encap-ID: N/A, Path idx: 0, Backup path idx: 0, Weight: 0 MAC/Encaps: 18/22, MTU: 1500 Packets Switched: 100

 **Interface Name: tunnel-te15, Interface Handle: 0x00000130, Local Label: 24003** Forwarding Class: 0, Weight: 0  **Packets/Bytes Switched: 100/150000**

### SID ذفانم + ايلحم 4IPv نيوانع عم حيرص راسم عم ةقطنملا لخاد TE-SR قفن 2: مقر ةلاحلا

تايمستلا طلخل رايخلا انيدل نوكي ،ةكرتشملا قطانملل TE-SR تاسايس ديدحت دنع نوكت نأ بجي ،يفلخلا فرطلا ىلإ حاجنب راسم باسحب PCALC موقي نأ لجأ نم 4.IPv نيوانعو ةدوجوملا رصانعلل ةبسنالبو ،ةقطنملا نم ةيلحم باسحلل اهريفوت مت يتلا IPv4 نيوانع .ةئدابلا رواجتب ةصاخ SIDs يأ ريفوت انيلع بجي ،ةقطنملا جراخ

```
explicit-path name CASE2
 index 10 next-address strict ipv4 unicast 12.0.0.2
 index 20 next-label 16006
 index 50 next-label 16005
!
interface tunnel-te15
 ipv4 unnumbered Loopback0
 autoroute destination 5.5.5.5
 destination 5.5.5.5
 path-selection
  metric te
  segment-routing adjacency unprotected
 !
 path-option 1 explicit name CASE2 segment-routing
!
```
### ققحتلا

ىلإ مث (16006) 6XR ربع رمي نأ بجي راسملا نأ PCALC ةكرش ىلإ انرشأ دقف ،انظحال امكو مت فيك ىرن نأ اننكمي قفنلا باسح جئاتن نم ققحتلا .(16005) ةيئاهنلا ةئدابلل SID .هباسح

RP/0/0/CPU0:XR1#**show mpls traffic-eng tunnels segment-routing p2p 15 Name: tunnel-te15 Destination: 5.5.5.5 Ifhandle:0x130** Signalled-Name: XR1\_t15 Status:  **Admin: up Oper: up Path: valid Signalling: connected path option 1, (Segment-Routing) type explicit CASE2 (Basis for Setup)** G-PID: 0x0800 (derived from egress interface properties) Bandwidth Requested: 0 kbps CT0 Creation Time: Mon Nov 26 02:14:33 2018 (00:40:44 ago) Config Parameters: Bandwidth: 0 kbps (CT0) Priority: 7 7 Affinity: 0x0/0xffff  **Metric Type: TE (interface)** Path Selection: Tiebreaker: Min-fill (default) Protection: Unprotected Adjacency Hop-limit: disabled Cost-limit: disabled Path-invalidation timeout: 10000 msec (default), Action: Tear (default) AutoRoute: disabled LockDown: disabled Policy class: not set Forward class: 0 (default) Forwarding-Adjacency: disabled  **Autoroute Destinations: 1** Loadshare: 0 equal loadshares Auto-bw: disabled Path Protection: Not Enabled BFD Fast Detection: Disabled Reoptimization after affinity failure: Enabled

 SRLG discovery: Disabled History: Tunnel has been up for: 00:08:47 (since Mon Nov 26 02:46:30 UTC 2018) Current LSP: Uptime: 00:00:10 (since Mon Nov 26 02:55:07 UTC 2018) Reopt. LSP: Last Failure: LSP not signalled, identical to the [CURRENT] LSP Date/Time: Mon Nov 26 02:52:43 UTC 2018 [00:02:34 ago] Prior LSP: ID: 9 Path Option: 1 Removal Trigger: reoptimization completed  **Segment-Routing Path Info (OSPF 1 area 12)**

 **Segment0[Link]: 12.0.0.1 - 12.0.0.2, Label: 24001 Segment1[Node]: 6.6.6.6, Label: 16006 Segment2[Node]: 5.5.5.5, Label: 16005** Displayed 1 (of 1) heads, 0 (of 0) midpoints, 0 (of 0) tails Displayed 1 up, 0 down, 0 recovering, 0 recovered heads

ربع ةيلاعفب اهب رمن يتلا ةيلاتلا تاوطخلا ةيؤر اننكميف ،traceroute ةيلمعب انمق اذإ XR6.

RP/0/0/CPU0:XR1#traceroute 5.5.5.5 source 1.1.1.1 Type escape sequence to abort. Tracing the route to 5.5.5.5

1 12.0.0.2 [MPLS: Labels 16006/16005 Exp 0] 9 msec 0 msec 0 msec

 **2 26.0.0.6 [MPLS: Label 16005 Exp 0] 0 msec 0 msec 0 msec 3 46.0.0.4 [MPLS: Label 16005 Exp 0] 0 msec 9 msec 0 msec**

4 45.0.0.5 9 msec \* 9 msec

لثمأل\ ىوتسمل\ نود هيجوت + ايلحم 4VPl نيوانع عم حيرص راسم عم قطانمل\ لخاد SR-TE قفن :3 مقر ةل|حل| Prefix-SID ناما فرعمل

ىوتس|مل| نود نوكت نكل ،ةقباس قطانم تافرعم ددحن ثيح تال|ح انىدل نوكي نأ نكمي .ويرانيسJلا اذه ئشننس ،ةلاحلا هذه يف .رورملا ةكرح طامنأ راركت وأ لثمألI

explicit-path name CASE3 index 10 next-address strict ipv4 unicast 12.0.0.2 index 20 next-label 16006 index 30 next-label 16002 index 40 next-label 16003 index 50 next-label 16005 ! interface tunnel-te15 ipv4 unnumbered Loopback0 autoroute destination 5.5.5.5 destination 5.5.5.5 path-selection metric te segment-routing adjacency unprotected ! path-option 1 explicit name CASE3 segment-routing

ةصاخلا SID تاعومجم ربع رمت نأ بجي رورملا ةكرح نأ ىرن نأ اننكمي ،sid-ةئداب ىلإ ادانتسا ةئدابب XR6 -> XR2 -> XR3 -> XR5.

RP/0/0/CPU0:XR1#show mpls traffic-eng tunnels segment-routing p2p 15 Admin: up Oper: up Path: valid Signalling: connected path option 1, (Segment-Routing) type explicit CASE3 (Basis for Setup) <<Output omitted>>  **Segment-Routing Path Info (OSPF 1 area 12) Segment0[Link]: 12.0.0.1 - 12.0.0.2, Label: 24001 Segment1[Node]: 6.6.6.6, Label: 16006 Segment2[Node]: 2.2.2.2, Label: 16002 Segment3[Node]: 3.3.3.3, Label: 16003 Segment4[Node]: 5.5.5.5, Label: 16005** Displayed 1 (of 1) heads, 0 (of 0) midpoints, 0 (of 0) tails و 2XR نيب ةقلح نيوكتب انمق دق اننأ ىرن نأ اننكمي 5.5.5.5/32 ىلإ راسملا انعبتت اذإ نودب 35.5.5/32 XR5 ىلإ هيجوتلI انننكمي لIزي ام ،يعرفJI رايخلI اذه ناك ولو ىتح ،XR6 .حيحص لكشب هدادعإ مت LSP نأل ارظن لكاشم RP/0/0/CPU0:XR1#**traceroute 5.5.5.5 source 1.1.1.1**

Type escape sequence to abort. Tracing the route to 5.5.5.5

 **1 12.0.0.2 [MPLS: Labels 16006/16002/16003/16005 Exp 0] 19 msec 19 msec 9 msec** 2 26.0.0.6 [MPLS: Labels 16002/16003/16005 Exp 0] 9 msec 9 msec 9 msec  **3 26.0.0.2 [MPLS: Labels 16003/16005 Exp 0] 9 msec 9 msec 9 msec** 4 23.0.0.3 [MPLS: Label 16005 Exp 0] 9 msec 9 msec 9 msec 5 34.0.0.4 [MPLS: Label 16005 Exp 0] 9 msec 9 msec 9 msec  **6 45.0.0.5 9 msec \* 9 msec**

### صخلم

ال ،ةحيرشلا هيجوت رورم ةكرح ةسدنه يف PCEs نودب تالاجملا ةددعتم تاسايس ءاشنإ دنع ن يءت ان ان علي بجي ،اذه ببسب ،طابترالI ةلاح تانايب ةدعاقل لماكلI ضرعلI ان ان دل نوكي قافنألا تحبصأ .ةيؤرلا صقن ببسب ،ةددحم هيجوت تابلطتم يفوتست ةحيرص تاراسم وأ/و 4IPv نيوانع مادختساب ةحضاو تاراسم ديدحت كلذ نع جتنتسو ،ةنكمم قطانملا نيب ةقطنملا ىلع ةئدابلل (SID (مداخلا ةهجاو ليصوت تاعومجم وأ/و رواجتلاب ةصاخلا SID تادحو الحامق تابع تاريخ تاريخ SID تاعومجم مادختساب ةيالحمل<br>TE. تافيرعت لشفتس .TE- تافيرعت لشفتس .TE

ةمجرتلا هذه لوح

ةي الآلال تاين تان تان تان ان الماساب دنت الأمانية عام الثانية التالية تم ملابات أولان أعيمته من معت $\cup$  معدد عامل من من ميدة تاريما $\cup$ والم ميدين في عيمرية أن على مي امك ققيقا الأفال المعان المعالم في الأقال في الأفاق التي توكير المالم الما Cisco يلخت .فرتحم مجرتم اهمدقي يتلا ةيفارتحالا ةمجرتلا عم لاحلا وه ىل| اًمئاد عوجرلاب يصوُتو تامجرتلl مذه ققد نع امتيلوئسم Systems ارامستناء انالانهاني إنهاني للسابلة طربة متوقيا.